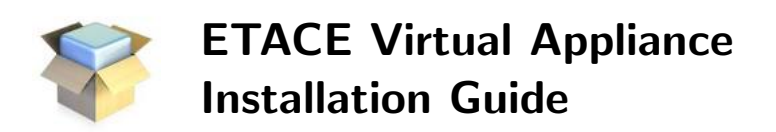

## Getting the ETACE Virtual Appliance

The appliance can be downloaded from:

The ETACE Website: [http://phoenix.wiwi.uni-bielefeld.de/lehrbereiche/vwl/etace/Eurace](http://phoenix.wiwi.uni-bielefeld.de/lehrbereiche/vwl/etace/Eurace_Unibi/id/Virtual_Appliance) Unibi/id/Virtual Appliance

The Bielefeld University Library PUB System: <http://pub.uni-bielefeld.de/data/2674041>

Or, directly as a DOI: <http://doi.org/10.4119/unibi/2674041>

## Virtual Machine Clients

There is a wide variety of virtual machine clients available, also depending on your operating system. We tested the appliance with Oracle VM VirtualBox:

<https://www.virtualbox.org/>

The VirtualBox Client is available for Linux, Mac, and other OS'es. For Linux users, the package <virtualbox> is in the repositories of most distributions. The minimal requirement is VirtualBox 4.0.

## Running the Virtual Appliance

Once you have installed a virtual machine client, simply import the downloaded image and start it up. We strongly recommend to increase the number of cores and RAM assigned to the Virtual Appliance. If not, a freezing-up may occur when running models that produce large amounts of data.<sup>[1](#page-0-0)</sup> The necessary steps are clarified in the user guide.

## Known problems

The Oracle VirtualBox has a known bug related to keyboard mappings for keyboards that differ from the standard Qwerty US/101 keyboard.

For more information, look here: <https://www.virtualbox.org/ticket/373> <https://www.virtualbox.org/ticket/1871>

<span id="page-0-0"></span><sup>&</sup>lt;sup>1</sup> The freezing-up is only temporary. In case it is impossible to assign additional cores and/or RAM, please be patient.